2024/05/22 01:39 1/1 Windows 10

# Windows 10

### To empty temp folder:

Windows key + R
Type: %temp%

## To view startup folder:

1. Windows key + R

2. Type: shell:startup

# To print directory listing:

- 1. Hold down shift key as you right-click anywhere in the folder
- 2. In the contextual menu, select "Open PowerShell window here"
- 3. Type one of the following:
  - 1. dir > printit.txt generates a list of all files, their permissions mode, their size, and their last write time
  - 2. dir /b > printit.txt will print only the file names
  - 3. dir /o:d > printit.txt will sort by date
  - 4. dir \*.png /o:d /s > printit.txt will list only \*png files, sorted by date, and will include those found in the current folder's subfolders
  - 5. dir /? will give a list of more options

#### **Miscellaneous Tasks:**

- How to Speed Up a Windows Folder that Loads Very Slowly
- How to Fix Slow Folders in Windows Explorer
- Fix Windows folder unresponsive/slow behavior, green loading bar
- Create a text file of the contents of a directory in Windows Explorer

From:

https://toy-robot-toy.click/dokuwiki/ - 01101011 Wiki

Permanent link:

https://toy-robot-toy.click/dokuwiki/computer/windows\_10?rev=1518452014

Last update: 2019/02/10 01:09

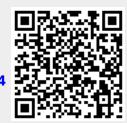